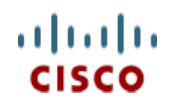

**Spec Sheet**

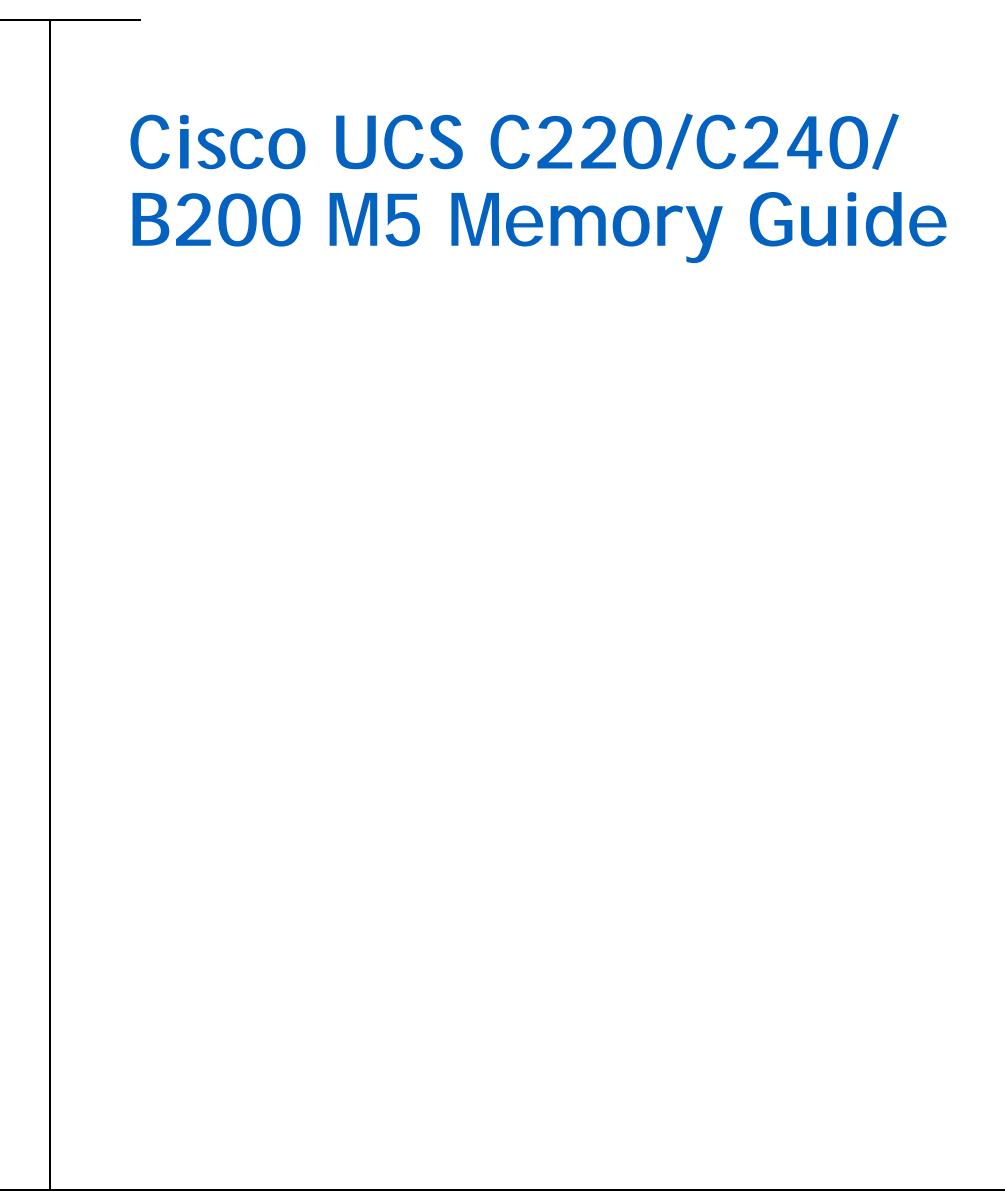

**CISCO SYSTEMS PUBLICATION HISTORY** 170 WEST TASMAN DR **WWW.CISCO.COM**

SAN JOSE, CA, 95134 REV A.5 **FEBRUARY** 2, 2017

# **CONTENTS**

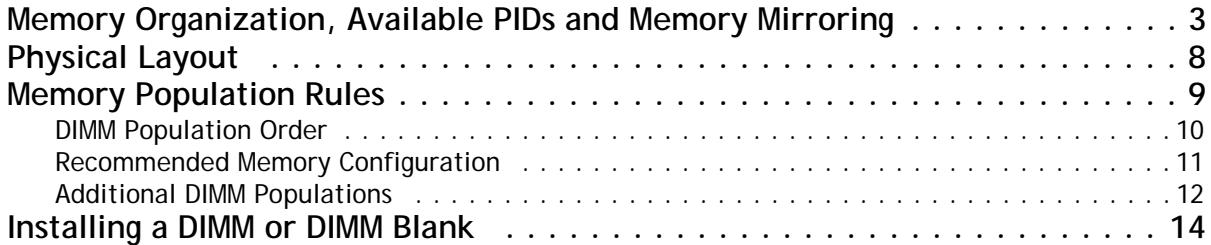

### <span id="page-2-0"></span>**Memory Organization, Available PIDs and Memory Mirroring**

The standard memory features are:

- Clock speed: 2666 MHz
- Ranks per DIMM: 1, 2, 4, or 8
- Operational voltage: 1.2 V
- Registered ECC DDR4 DIMMs (RDIMMs) or load-reduced DIMMs (LRDIMMs)
- Memory is organized with six memory channels per CPU, with up to two DIMMs per channel, as shown in *[Figure](#page-2-1) 1*.

<span id="page-2-1"></span>**Figure 1 C220, C240, B200 M5 Memory Organization**

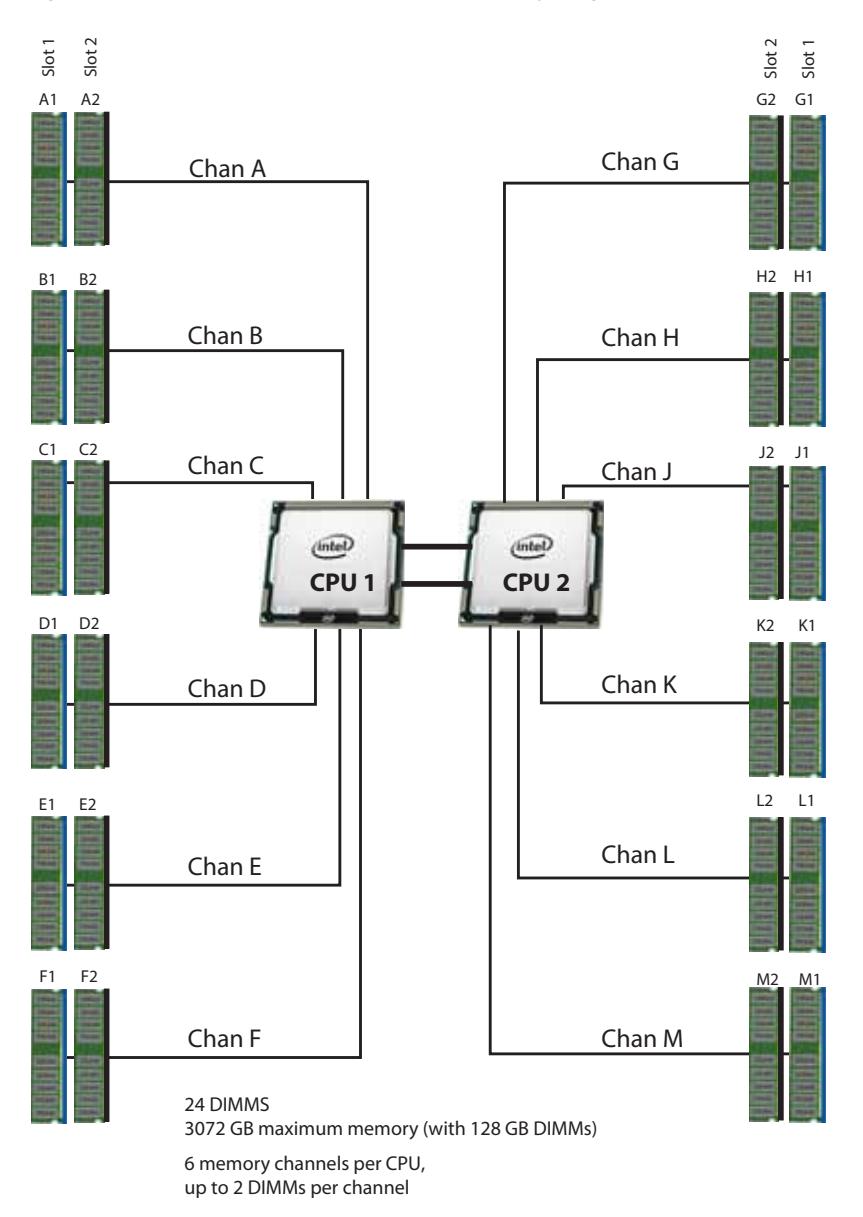

#### **Select DIMMs and Memory Mirroring**

Select the memory configuration and whether or not you want the memory mirroring option. The available memory DIMMs and mirroring option are listed in *[Table](#page-3-0) 1*.

> **NOTE:** When memory mirroring is enabled, the memory subsystem simultaneously writes identical data to two DIMMs. If a memory read from primary DIMM returns incorrect data due to an uncorrectable memory error, the system automatically retrieves the data from the secondary DIMM in the mirrored pair. Thus, an error in one DIMM does not affect the mirrored data, and operation continues unless the error propagates to both the DIMMs in the mirrored pair. Memory mirroring reduces the amount of memory available to the operating system by 50% because only one of the two DIMMs in the mirrored pair provides data.

#### <span id="page-3-0"></span>**Table 1 Available DDR4 DIMMs**

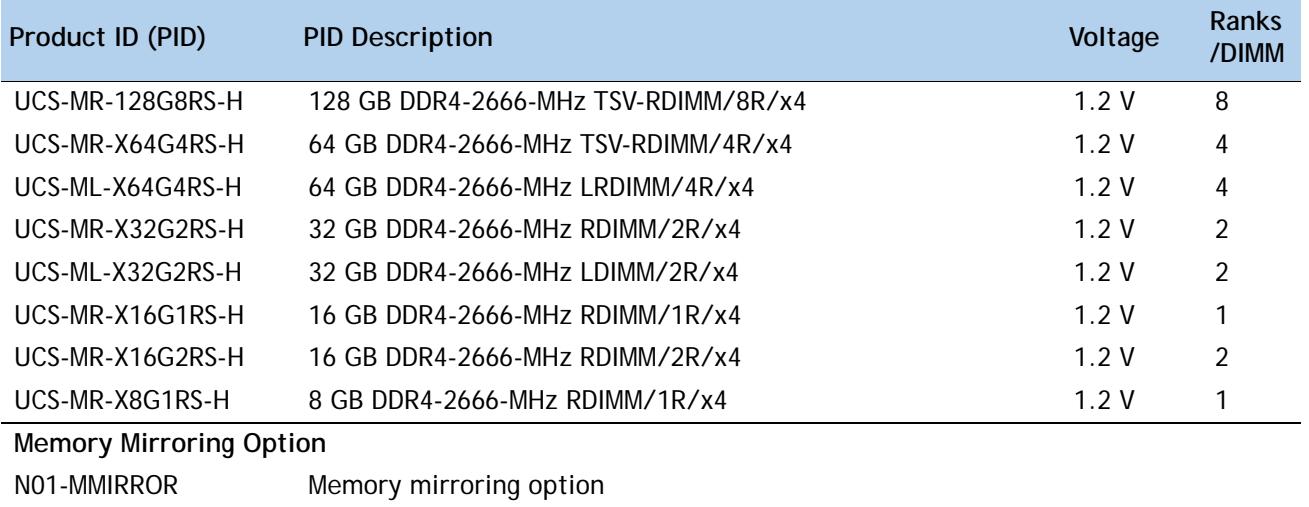

#### **Approved Configurations**

#### **(1) 1-CPU configuration without memory mirroring:**

- Select from 1 to 12 DIMMs. Refer to [, page 7](#page-7-1) for more detailed information.
- **(2) 1-CPU configuration with memory mirroring:**

Select 4, 6, 8, or 12 identical DIMMs. The DIMMs will be placed by the factory as shown in the following table.

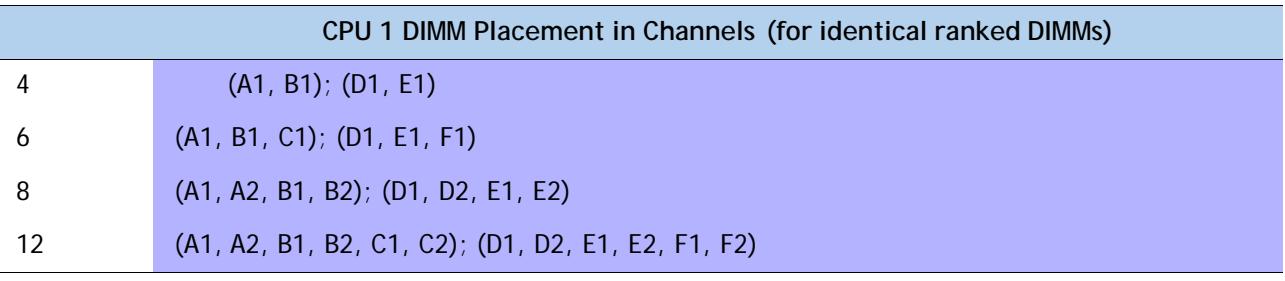

- Select the memory mirroring option (N01-MMIRROR) as shown in *Table [1 on page 3](#page-3-0)*.
- **(3) 2-CPU configuration without memory mirroring:**
	- Select from 1 to 12 DIMMs per CPU. Refer to *[, page 7](#page-7-1)* for more detailed information.
- **(4) 2-CPU configuration with memory mirroring:**
	- Select 8,12 16, or 24 identical DIMMs. The DIMMs will be placed by the factory as shown in the following table.

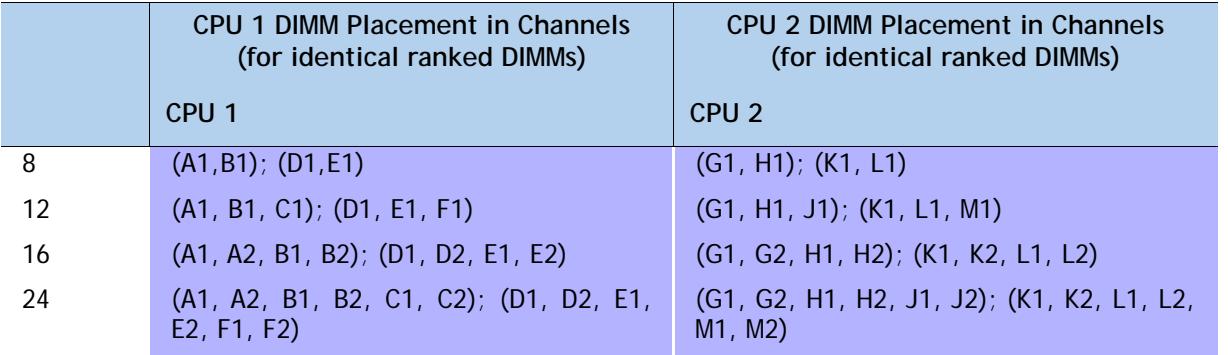

■ Select the memory mirroring option (N01-MMIRROR) as shown in *Table [1 on page 3](#page-3-0)*.

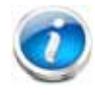

**NOTE:** System performance is optimized when the DIMM type and quantity are equal for both CPUs, and when all channels are filled equally across the CPUs in the server.

#### **Caveats**

System speed is dependent on how many DIMMs are populated per channel and the CPU DIMM speed support. See *[Table](#page-5-0) 2* for details.

| <b>DIMM</b> and<br><b>CPU</b><br>Frequencies<br>(MHz) | <b>DPC</b> | <b>TSV-</b><br><b>RDIMM</b><br>$(8Rx4) -$<br>128 GB<br>(MHz) | <b>TSV-</b><br><b>RDIMM</b><br>$(4Rx4) -$<br>64 GB<br>(MHz) | <b>LRDIMM</b><br>$(4Rx4) -$<br>64 GB<br>(MHz) | <b>RDIMM</b><br>$(2Rx4) -$<br>32 GB<br>(MHz) | <b>RDIMM</b><br>$(2Rx4)$ -<br>16 GB<br>(MHz) | <b>RDIMM</b><br>$(1Rx4) -$<br>16 GB<br>(MHz) | <b>RDIMM</b><br>$(1Rx4) -$<br>8 GB<br>(MHz) |
|-------------------------------------------------------|------------|--------------------------------------------------------------|-------------------------------------------------------------|-----------------------------------------------|----------------------------------------------|----------------------------------------------|----------------------------------------------|---------------------------------------------|
|                                                       |            | 1.2V                                                         | 1.2V                                                        | 1.2V                                          | 1.2V                                         | 1.2V                                         | 1.2V                                         | 1.2V                                        |
| $DIMM = 2666$<br>$CPU = 2666$                         | 1DPC       | 2666                                                         | 2666                                                        | 2666                                          | 2666                                         | 2666                                         | 2666                                         | 2666                                        |
|                                                       | 2DPC       | 2666                                                         | 2666                                                        | 2666                                          | 2666                                         | 2666                                         | 2666                                         | 2666                                        |
| $DIMM = 2666$<br>$CPU = 2400$                         | 1DPC       | 2400                                                         | 2400                                                        | 2400                                          | 2400                                         | 2400                                         | 2400                                         | 2400                                        |
|                                                       | 2DPC       | 2400                                                         | 2400                                                        | 2400                                          | 2400                                         | 2400                                         | 2400                                         | 2400                                        |
| $DIMM = 2666$<br>$CPU = 2133$                         | 1DPC       | 2133                                                         | 2133                                                        | 2133                                          | 2133                                         | 2133                                         | 2133                                         | 2133                                        |
|                                                       | 2DPC       | 2133                                                         | 2133                                                        | 2133                                          | 2133                                         | 2133                                         | 2133                                         | 2133                                        |
|                                                       |            |                                                              |                                                             |                                               |                                              |                                              |                                              |                                             |

<span id="page-5-0"></span>**Table 2 2666-MHz DIMM Memory Speeds with Different v5 CPUs**

- The C220, C240, B200 M5 server supports four different memory reliability, availability, and serviceability (RAS) modes:
	- Independent Channel Mode
	- Mirrored Channel Mode
- Below are the system level RAS Mode combination limitations:
	- Mixing of Non-Mirrored and Mirrored mode is not allowed per platform.
- Do not mix TSV-RDIMMs with any other DIMMS
- Do not mix RDIMMs with LRDIMMs
- Single-rank DIMMs can be mixed with dual-rank DIMMs in the same channel
- Do not mix quad-rank RDIMMs with single- or dual-rank RDIMMs in the same channel
- For best performance, observe the following:
	- When one DIMM is used, it must be populated in DIMM slot 1, the blue slot (farthest away from the CPU) of a given channel.
	- When single or dual Rank DIMMs are populated for 2DPC, always populate the higher number rank DIMM first (starting from the farthest slot). For a 2DPC example, first populate with quad-rank DIMMs in the DIMM slot 1. Then dual-rank DIMMs in the DIMM 2 slot.
- DIMMs for CPU 1 and CPU 2 (when populated) must always be configured identically.
- When using mirroring, DIMMs must be installed in identical pairs across paired DDR4 buses.
- Memory mirroring reduces the amount of available memory by 50% (quantity of DIMMs must be even for mirroring).
- Non-ECC DIMMs are not supported.
- Cisco memory from previous generation servers (DDR3) is not compatible with this server
- The maximum combined memory allowed in the 12 DIMM slots is 768 GB. To populate the 12 DIMM slots with more than 768 GB of combined memory, you need to use a CPU with a SKU that ends with an "M", for example, UCS-CPU-6134M

For more information regarding memory, see *[Physical Layout, page 7](#page-7-0)*.

## <span id="page-7-0"></span>**Physical Layout**

Each CPU has six DIMM channels:

- CPU1 has channels A, B, C, D, E, and F
- CPU2 has channels G, H, J, K, L, and M

Each DIMM channel has two slots: slot 1 and slot 2. The blue-colored DIMM slots are for slot 1 and the black slots for slot 2.

As an example, DIMM slots A1, B1, C1, D1, E1, and F1 belong to slot 1, while A2, B2, C2, D2, E2, and F2 belong to slot 2.

*[Figure](#page-7-2) 2* shows how slots and channels are physically laid out on the motherboard. The DIMM slots on the right half of the motherboard (channels A, B, C, D, E, and F) are associated with CPU 1, while the DIMM slots on the left half of the motherboard (channels G, H, J, K, L, and M) are associated with CPU 2. The slot 1 (blue) DIMM slots are always located farther away from a CPU than the corresponding slot 2 (black) slots. Slot 1 slots (blue) are populated before slot 2 slots (black).

<span id="page-7-2"></span>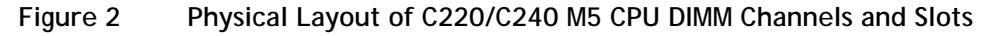

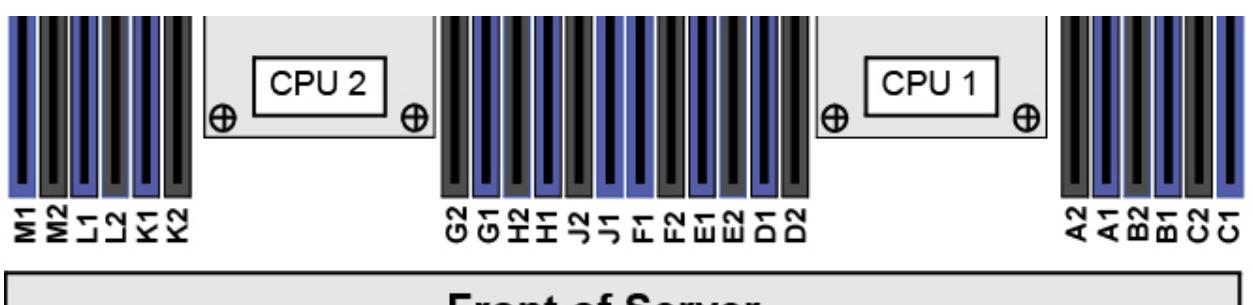

### **Front of Server**

<span id="page-7-1"></span>**Figure 3 Physical Layout of B200 M5 CPU DIMM Channels and Slots**

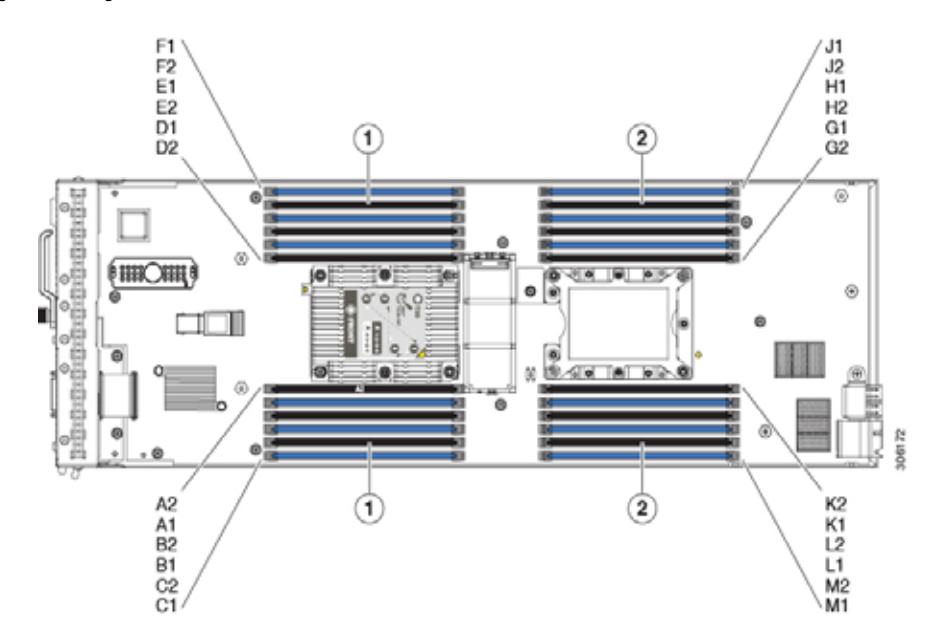

305983

## <span id="page-8-0"></span>**Memory Population Rules**

When considering the memory configuration of your server, consider the following items:

- **Each channel has two DIMM slots (for example, channel A = slots A1 and A2).** 
	- A channel can operate with one or two DIMMs installed.
	- If a channel has only one DIMM, populate slot 1 first (the blue slot).
- Any DIMM installed in a DIMM socket for which the CPU is absent is not recognized.
- Observe the DIMM mixing rules shown in *[Table](#page-8-1) 3*

#### <span id="page-8-1"></span>**Table 3 DIMM Rules for C220, C240, B200 M5 Servers**

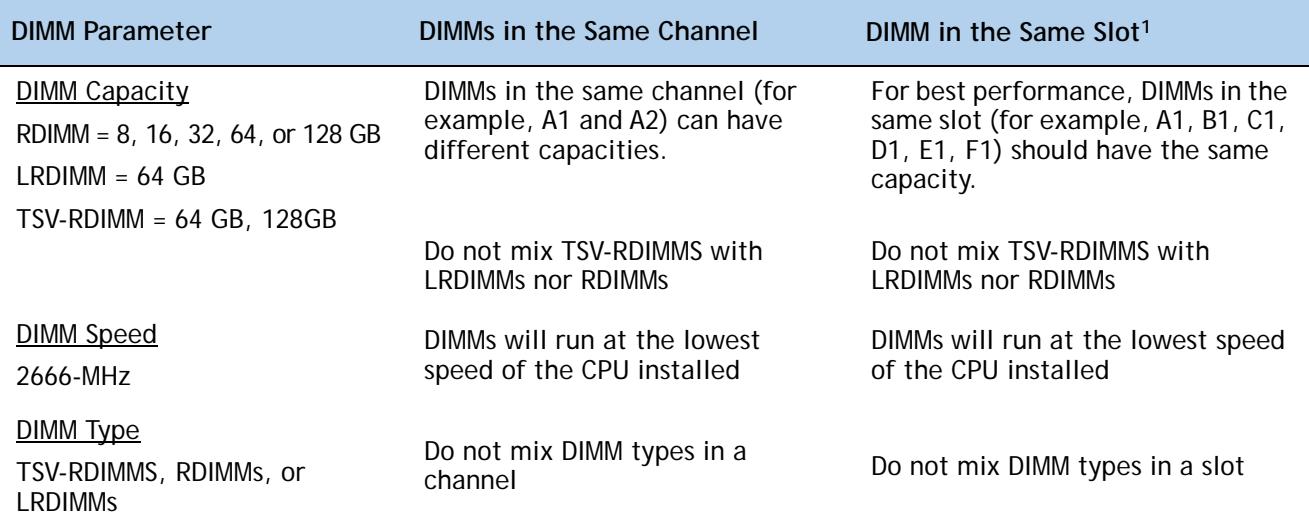

**Notes:**

1. Although different DIMM capacities can exist in the same slot, this will result in less than optimal performance. For optimal performance, all DIMMs in the same slot should be identical.

### <span id="page-9-0"></span>**DIMM Population Order**

Populate the DIMMs for a CPU according to *[Table](#page-9-1) 4*.

|    |                               | Populate CPU1 Slot            | <b>Populate CPU2 Slot</b>       |                               |  |  |
|----|-------------------------------|-------------------------------|---------------------------------|-------------------------------|--|--|
|    | <b>Blue Slots</b>             | <b>Black slots</b>            | <b>Blue slots</b>               | <b>Black slots</b>            |  |  |
|    | (A1)                          |                               | (G1)                            |                               |  |  |
| 2  | (A1, B1)                      |                               | (G1, H1)                        |                               |  |  |
| 3  | (A1, B1, C1)                  |                               | (G1, H1, K1)                    | -                             |  |  |
| 4  | (A1,B1); (D1,E1)              |                               | (G1,H1); (K1,L1)                |                               |  |  |
| 6  | (A1,B1); (C1,D1);<br>(E1, F1) |                               | (G1,H1); (J1,K1);<br>(L1, M1)   |                               |  |  |
| 8  | (A1,B1); (D1,E1)              | $(A2,B2)$ ; $(D2,E2)$         | (G1,H1); (K1,L1)                | $(G2, H2)$ ; $(K2, L2)$       |  |  |
| 12 | (A1,B1); (C1,D1);<br>(E1, F1) | (A2,B2); (C2,D2);<br>(E2, F2) | (G1, H1); (J1, K1);<br>(L1, M1) | (G2,H2); (J2,K2);<br>(L2, M2) |  |  |

<span id="page-9-1"></span>**Table 4 C220, C240, B200 M5 DIMM Population Order**

5,7 9, 10, 11 DIMMs per CPU is not recommended.

### <span id="page-10-0"></span>**Recommended Memory Configuration**

This section explains the recommended DIMM population order rules for the C220,C240 and B200 M5 servers.

- All DIMMs must be DDR4 DIMMs.
- Do not mix:
	- DIMMs with different clock rates in a channel
	- RDIMMs and LRDIMMs or TSV-RDIMMs with any other DIMMs
- There are blue and black DIMM slots. Populate blue slots first.
- When DIMMs ranks are mixed in the same channel, always populate the highest rank DIMM in the blue DIMM slot and lower rank DIMM(s) in the black DIMM slots.

Many memory configurations are possible. For best results, follow *[Table](#page-10-1) 5* when populating DIMMs.

**NOTE:** These tables list only some recommended and suggested configurations. There are numerous other possible configurations supported by Cisco. Cisco supports all mixing and population configurations of the Cisco DIMMs as long as the mixing does not violate the few fundamental rules noted in this document.

#### <span id="page-10-1"></span>**Table 5 Recommended Memory Configurations for 2666-MHz DIMMs)**

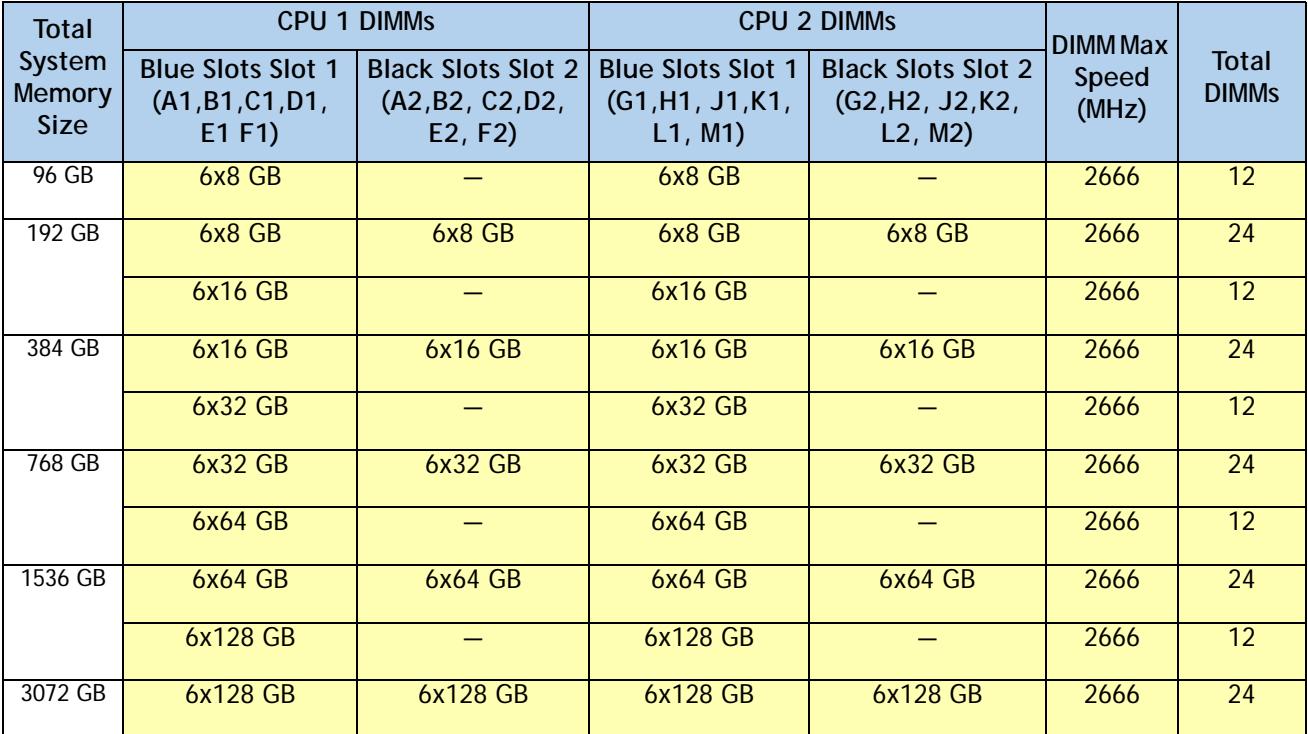

### <span id="page-11-0"></span>**Additional DIMM Populations**

The list in *[Table](#page-11-1) 6* is not a complete list of all supported DIMM populations, but highlights common configuration options.

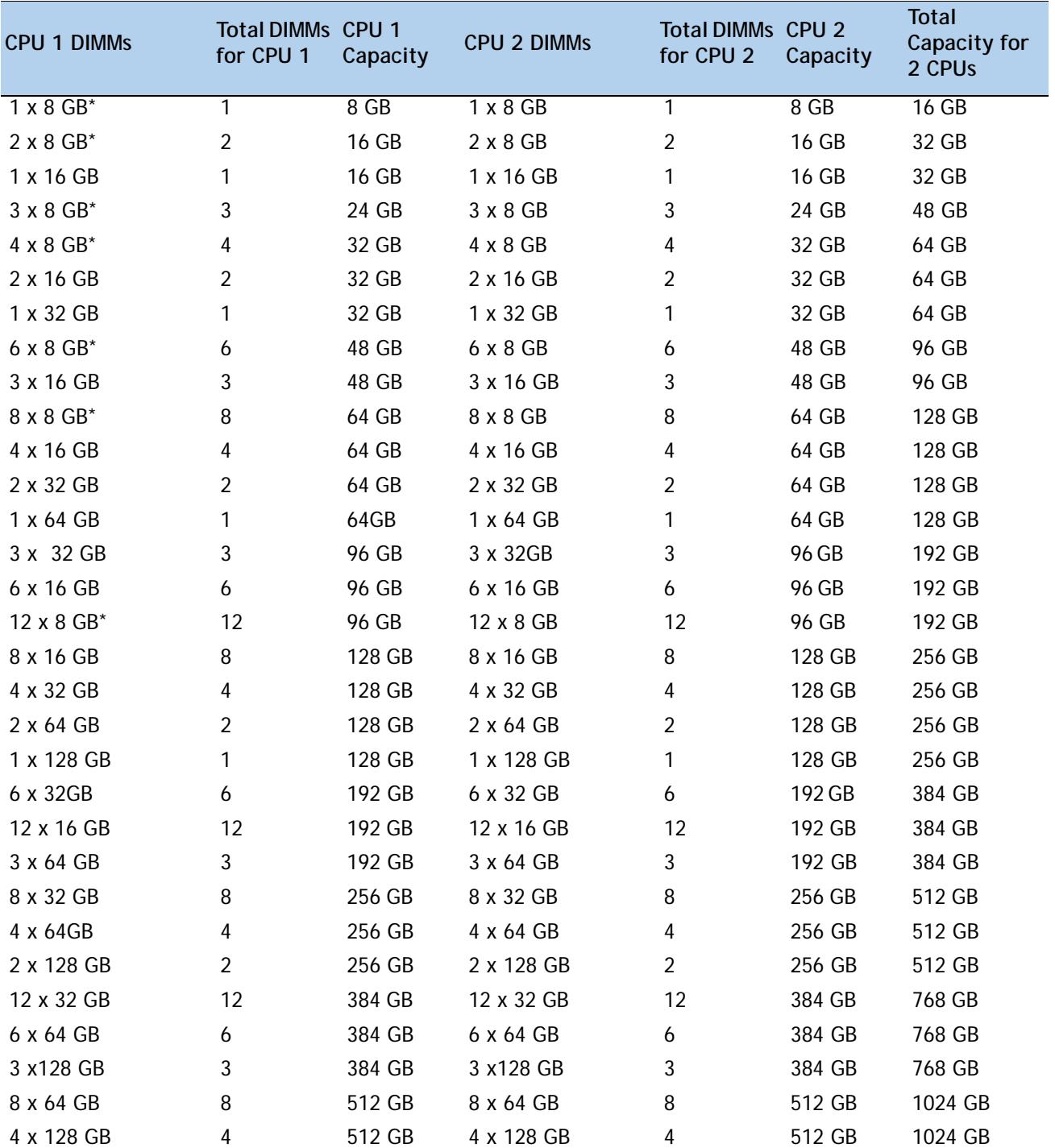

<span id="page-11-1"></span>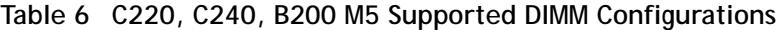

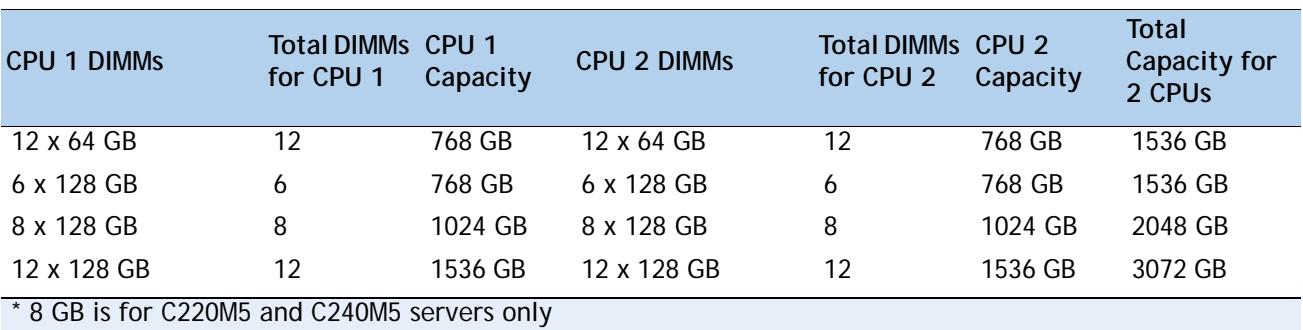

**Table 6 C220, C240, B200 M5 Supported DIMM Configurations**

## <span id="page-13-0"></span>**Installing a DIMM or DIMM Blank**

To install a DIMM or a DIMM blank into a slot on the blade server, follow these steps.

#### **Procedure**

Step 1 Open both DIMM connector latches.

- Step 2 Press evenly on both ends of the DIMM until it clicks into place in its slot
- Note: Ensure that the notch in the DIMM aligns with the slot. If the notch is misalignment is possible damage the DIMM, the slot, or both.

Step 3 Press the DIMM connector latches inward slightly to seat them fully.

Step 4 Populate all slots with a DIMM or DIMM blank. A slot cannot be empty.

#### **Figure 4 Installing Memory**

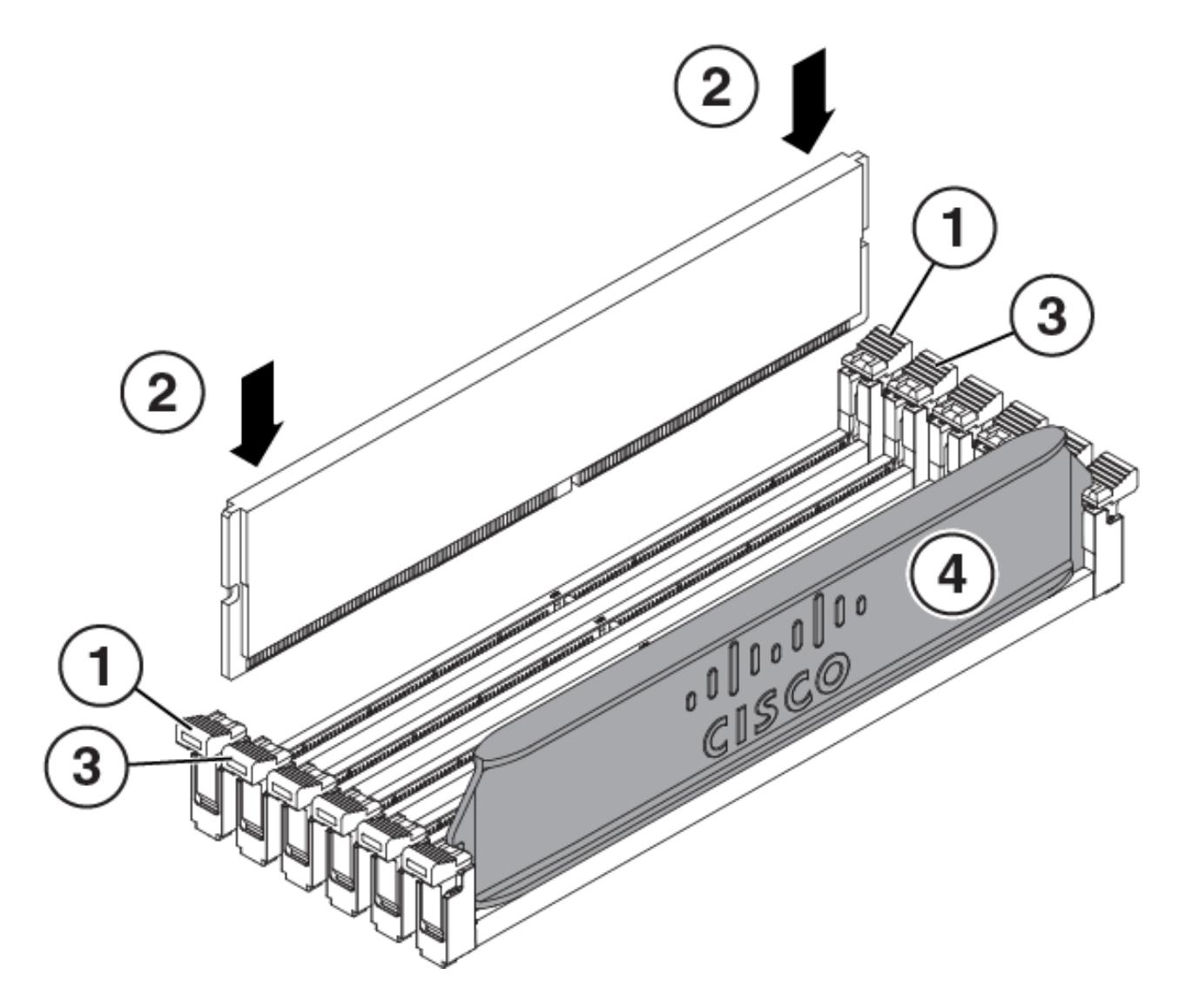

## սիսիշ CISCO.

Americas Headquarters Cisco Systems, Inc. San Jose, CA

Asia Pacific Headquarters Cisco Systems (USA) Pte. Ltd. Singapore

Europe Headquarters Cisco Systems International BV Amsterdam, The Netherlands

Cisco has more than 200 offices worldwide. Addresses, phone numbers, and fax numbers are listed on the Cisco Website at www.cisco.com/go/offices.

Cisco and the Cisco Logo are trademarks of Cisco Systems, Inc. and/or its affiliates in the U.S. and other countries. A listing of Cisco's trademarks can be found at www.cisco.com/go/trademarks. Third party trademarks mentioned are the property of their respective owners. The use of the word partner does not imply a partnership relationship between Cisco and any other company. (1005R)